## Oracle® Universal Content Management

About the Content Server Help System 10g Release 3 (10.1.3.3.0)

March 2007

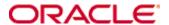

About the Content Server Help System, 10g Release 3 (10.1.3.3.0) Copyright © 2007, Oracle. All rights reserved.

Contributing Authors: Sandra Christiansen, Ron van de Crommert

The Programs (which include both the software and documentation) contain proprietary information; they are provided under a license agreement containing restrictions on use and disclosure and are also protected by copyright, patent, and other intellectual and industrial property laws. Reverse engineering, disassembly, or decompilation of the Programs, except to the extent required to obtain interoperability with other independently created software or as specified by law, is prohibited.

The information contained in this document is subject to change without notice. If you find any problems in the documentation, please report them to us in writing. This document is not warranted to be error-free. Except as may be expressly permitted in your license agreement for these Programs, no part of these Programs may be reproduced or transmitted in any form or by any means, electronic or mechanical, for any purpose.

If the Programs are delivered to the United States Government or anyone licensing or using the Programs on behalf of the United States Government, the following notice is applicable:

U.S. GOVERNMENT RIGHTS Programs, software, databases, and related documentation and technical data delivered to U.S. Government customers are "commercial computer software" or "commercial technical data" pursuant to the applicable Federal Acquisition Regulation and agency-specific supplemental regulations. As such, use, duplication, disclosure, modification, and adaptation of the Programs, including documentation and technical data, shall be subject to the licensing restrictions set forth in the applicable Oracle license agreement, and, to the extent applicable, the additional rights set forth in FAR 52.227-19, Commercial Computer Software--Restricted Rights (June 1987). Oracle USA, Inc., 500 Oracle Parkway, Redwood City, CA 94065.

The Programs are not intended for use in any nuclear, aviation, mass transit, medical, or other inherently dangerous applications. It shall be the licensee's responsibility to take all appropriate fail-safe, backup, redundancy and other measures to ensure the safe use of such applications if the Programs are used for such purposes, and we disclaim liability for any damages caused by such use of the Programs.

Oracle, JD Edwards, PeopleSoft, and Siebel are registered trademarks of Oracle Corporation and/or its affiliates. Other names may be trademarks of their respective owners.

The Programs may provide links to Web sites and access to content, products, and services from third parties. Oracle is not responsible for the availability of, or any content provided on, third-party Web sites. You bear all risks associated with the use of such content. If you choose to purchase any products or services from a third party, the relationship is directly between you and the third party. Oracle is not responsible for: (a) the quality of third-party products or services; or (b) fulfilling any of the terms of the agreement with the third party, including delivery of products or services and warranty obligations related to purchased products or services. Oracle is not responsible for any loss or damage of any sort that you may incur from dealing with any third party.

# Table of Contentsi

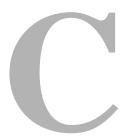

| C  | hapter 1: What's New in This Release?  |
|----|----------------------------------------|
|    | Managing Repository Content            |
|    | Managing System Settings and Processes |
|    | Troubleshooting                        |
|    | Managing Security and User Access      |
|    | Idoc Script Functions                  |
|    | Services                               |
| CI | hapter 2: Frequently Asked Questions   |
| CI | hapter 3: Information Included         |
|    | Welcome                                |
|    | Planning                               |
|    | Content Server Products                |
|    | Developer Guides                       |
|    | Feedback                               |
| CI | hapter 4: User Interface               |
|    | Navigation and Search Area4-1          |
|    | Header                                 |
|    | Information Area                       |
| CI | hapter 5: Using This Help System       |
|    | Finding Information                    |
|    | Using the Table of Contents            |
|    |                                        |

| Using the Full-Text Search Features | 5-2 |
|-------------------------------------|-----|
| Moving Around                       | 5-3 |
| Printing the Information            | 5-3 |
| Printing an Individual Page         |     |
| Printing an Entire Book             | 5-4 |
| Appendix A: Third Party Licenses    |     |
| Overview                            | A-1 |
| Apache Software License             | A-1 |
| W3C® Software Notice and License    | A-2 |
| Zlib License                        | A-3 |
| General BSD License                 | A-4 |
| General MIT License                 | A-5 |
| Unicode License                     | A-5 |
| Miscellaneous Attributions          | A-7 |

# Chapter

# WHAT'S NEW IN THIS RELEASE?

This release of the Content Server system has a number of new and enhanced features.

This section highlights the new features in version 10gR3 of the Content Server software. In addition, it provides links to sections that cover these features in more depth. For new information specific to developers and integrators, see the *What's New* section in the appropriate reference material.

The following administrative enhancements and features are implemented in Content Server 10gR3:

- Managing Repository Content (page 1-1)
- ❖ Managing System Settings and Processes (page 1-2)
- **❖** Troubleshooting (page 1-3)
- ❖ Managing Security and User Access (page 1-3)
- **❖** Idoc Script Functions (page 1-4)
- **♦** Services (page 1-4)

## Managing Repository Content

❖ Application fields are custom fields which you can create to use in custom components, HCSP files and HCSF files. Application fields allow you to use Content Server features, such as dependent choice lists, on forms. By default, these fields do not appear on the standard check in and search forms, but are used by custom templates. New information regarding Application Fields has been added to Managing Content Fields. For conceptual information, see About Application Fields.

- ❖ Schema changes have been made to the schema interface. These changes are documented in *Using Schemas to Customize Metadata*.
- ❖ **Profile changes** include adjustments to the group header to permit the showing or heading of an entire group of fields. See *Edit Group Header Screen*.
- ❖ Link Manager is an optional component bundled with Content Server. If installed, it evaluates, filters, and parses the URL links of indexed content items before extracting them for storage in a database table (ManagedLinks). For more information, see *Managing Linked Content with Link Manager*.

# Managing System Settings and Processes

## **Database Search Contains Operator Feature:**

The Database Search Contains Operator feature enables you to use the Contains search operator to search text fields when performing database and database full-text searches with SQL Server and Oracle. To use this feature, you must first enable the text fields (called zone text fields) that can be queried using the Contains search operator. When a text field is added as a zone text field, the text within the field is parsed and a full-text index for the field is created in the database. See *Managing Zone Text Fields*.

## Oracle Query Optimizer Feature:

The Oracle Query Optimizer feature is designed to improve your Oracle database's performance by removing inefficiencies in user queries. Generally, Oracle does not select the best execution plan for certain types of user queries. To counter this, the Oracle Query Optimizer feature adds hints to queries that force Oracle to perform searches more efficiently.

The hints are based on an intrinsic knowledge of Content Server's table data distribution and its index selectivity. To take advantage of this knowledge, the Oracle Query Optimizer feature uses a pre-defined hint rules table to analyze the database query and then add appropriate hints to the query. In turn, the added hints improve Oracle's search performance. See *Searching Content Using the Oracle Query Optimizer Feature*.

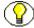

**Note:** The Oracle Query Optimizer functionality is available to you if you elect to enable the feature after installing Content Server.

## **\*** Web URL Map Feature

The WebUrlMap feature enables you to map shortened URLs to other URLs in Content Server using a substitution script for the mapping. That means that you can map long URLs to abbreviated versions. See *WebUrlMap Feature*.

### \* Remote Administration of the Search Index

The remote administration of the search index is performed from the Actions Page, which is accessible from the Administration Page. It permits the start, suspension, and cancelling of index updates and rebuilds.

# **TROUBLESHOOTING**

- Newly updated System Audit Page
- Info added from key TKBs

## Managing Security and User Access

- ❖ Create Similar Users: There is a new Create Similar button on the User Admin applet that enables you to create a user login based on the roles and accounts assigned to an existing user. See Assigning Roles to Create Similar Users.
- **Proxy Connections**: Proxy connections provide additional levels of security for Content Server through the following functions:
- **Security** *credentials mapping from one content server to another content server*:
  - Secured "named" password connections to content servers (password protected provider connections).
  - HTTP protocol communication between content servers (HTTP-based proxy servers).

For more information, see Combination Security: Proxy Connections.

❖ Filtering of data for illegal or corrupt HTML constructs: The Filter Data Input component permits the filtering of data for illegal or corrupt HTML constructs. It is especially useful in a WCM environment.

- ❖ Logging in through different web server front ends (HTTP/HTTPS): The BrowserUrlPath component is now bundled. If you want users to be able to access Content Server using different web server front ends, and one server front end is HTTPS and the other is HTTP, the BrowserUrlPath component is recommended.
- ❖ Cookie-based logouts: The ExtraNetLook component is bundled with version 8.0 to provide you with the opportunity to set configuration entries to easily add logout functionality. You will need to enable this component to make use of the accompanying functionality. See *Logout Customization*.

# **IDOC SCRIPT FUNCTIONS**

There are many new Idoc Script functions. See the *Idoc Script Reference Guide* for more information.

# **SERVICES**

There are many new Services. See the Services Reference Guide for more information.

# C hapter

# FREQUENTLY ASKED QUESTIONS

To find out answers to the frequently asked questions, click the links below:

### Set up

- ❖ How do I set up security integrations? See the Security Integration Guide.
- ❖ What do I need to consider when using Content Server in International Environments? See *Using Content Server in International Environments*.
- ❖ What do I need to consider to work with a clustered Content Server? See the Clustering Concepts Guide.
- ❖ How do I troubleshoot database connectivity issues? See the *Troubleshooting Guide*, chapter "Database Issues."
- ❖ What if Content Server terminates or won't start? See the *Troubleshooting Guide*, chapter "Database Issues."

### Maintenance

- ❖ How can I use workflows more effectively? See Workflow Implementation.
- ❖ How do I troubleshoot workflow issues? See the *Troubleshooting Guide*, chapter "Workflow Issues."
- ♦ How can I work with components more effectively? See *Working with Components*.
- How do I migrate a Content Server instance? See the Configuration Migration Guide
- ❖ How do I troubleshoot Archiving issues? See the *Troubleshooting Guide*, chapter "Archiving Issues."
  - How do I troubleshoot imports?
  - How do I troubleshoot exports?
  - How do I troubleshoot transfers?

❖ How do I troubleshoot permissions issues? See the *Troubleshooting Guide*.

## Customization

- ❖ How do I get started with customizations? See *Getting Started with the SDK*.
- ❖ What are my options for customizing the look and feel of Content Server? See *Modifying the Content Server Interface*.
- ❖ What are my options for integrating Content Server with other environments? See *Getting Started with SDK*.

# Chapter

# INFORMATION INCLUDED

This Content Server's online help system contains the complete text of a number of product guides for Content Server, enhanced with features like hyperlinking and full-text search to make it easier for you to find what you are looking for. The online help is divided into sections, which are displayed as books in the Contents tab on the left:

- **❖** Welcome (page 3-1)
- Planning (page 3-2)
- Content Server Products (page 3-2)
- **Developer Guides (page 3-4)**
- **Developer Guides (page 3-4)**
- ❖ Feedback (page 3-5)

# **WELCOME**

The **Welcome** section gives an overview of the online help system and also provides links to "What's New" information for various content management products.

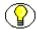

**Note:** The Welcome section in the online help system basically contains the information in this document.

## **PLANNING**

The **Planning** section provides information about planning and setting up an Oracle-based content management solution. It consists of the following subsections:

- ❖ Getting Started—This section provides an overview of the content management products and general guidelines for their setup and implementation.
- ❖ Planning and Implementation—This section provides guidelines for successful implementation of Oracle-based content management solutions. It provides information about a number of common scenarios, and explains about important considerations for each of them.
- ❖ Security Integration—This section explains how to integrate external user bases with Product Name. It provides detailed information on the two most common security integrations: Active Directory and LDAP.
- International Environments—This section provides guidelines for successful implementation of Oracle-based content management solutions in international environments. It addresses topics such as locales and encoding.
- Clustering Concepts—This section provides a general overview as well as background and conceptual information about clustered Content Server systems. It also discusses recommended hardware and software for various cluster server platforms.

# **CONTENT SERVER PRODUCTS**

The **Content Server Products** section provides information related to the Content Server software and its add-ons. It consists of the following subsections:

- ❖ User Information—This section provides information to help content consumers and contributors find and view content, check content in and out, and work with workflows.
- ❖ Administration Information—This section provides in-depth system management and maintenance information for administrators and sub-administrators who manage (part of) the Oracle content management system.
- Administration Tutorials—This section provides a number of step-by-step administration tutorials for individuals who need to manage and maintain a Content Server system.

- Troubleshooting—This section provides information about troubleshooting your Content Server environment and how to diagnose and resolve issues in a number of specific areas.
- ❖ Content Categorizer—This section provides management and maintenance information for Content Categorizer. This functionality requires a separate installation. The product enables you to create automated metadata field values based on attributes of the content items being checked in. Please note that this information will only be available if this add-on is installed on the computer.
- ❖ Content Tracker—This section provides management and maintenance information for Content Tracker. This functionality requires a separate installation. This product enables administrators to define value-based reports to analyze web traffic, perform click analysis, and track users within Content Server. Please note that this information will only be available if this add-on is installed on the computer.
- ❖ Enterprise Search—This section provides management and administration information for Enterprise Search. This functionality enables multiple content server instances to be searchable as if they were a single instance.
- **Extras**—This section contains information about the extra components available for Content Server.
- ❖ Folders/WebDAV—This section contains two subsections which provide information on using and administering Folders and WebDAV. The Folders component provides a hierarchical folder interface to content in Content Server. WebDAV (Web-Based Distributed Authoring and Versioning) provides a way to remotely author and manage your content using clients that support the WebDAV protocol. For example, you can use Microsoft Windows Explorer to check in, check out, and modify content in the repository rather than using the web browser interface. Please note that this information is only available if the Folders/WebDAV software is installed on the computer.
  - Administration Information—This section provides management and administration information on Folders and WebDAV. Folders is an optional component that provides a hierarchical folder interface to content in Content Server. WebDAV enables users to remotely author and manage your content using clients that support the WebDAV protocol.
  - **User Information**—This section provides information to help end-users work with the features offered by Folders and WebDAV.
- ❖ Records Manager—This section contains two subsections which provide information on using and administering Records Management. Please note that this

information is only available if the Records Manager software is installed on the computer.

- Administration Information—This section is a supplement to the Content Server Administration Guide that provides system management and maintenance information specific to Records Manager.
- **User Information**—This section provides information to help end-users work with the record management features offered by Records Manager.

## **DEVELOPER GUIDES**

The **Developer Guides** section provides information specifically geared to developers who modify the functionality of the out-of-the-box Content Server. It consists of the following subsections:

- Customization—This section contains a number of subsections that provide information on tailoring your content management system to your requirements and integrating it with other enterprise applications:
  - **Customizing Content Server**—This section provides information required for performing customizations to Content Server and developing custom components.
  - Modifying the Interface—This section explains how to customize the content server user interface to meet a specific application's requirements in terms of look-and-feel, layout, navigation, color scheme, etc.
  - **Component Architecture**—This section describes the details of *component architecture*, which is the use of modular components to customize standard content server functionality.
  - **Dynamic Server Pages**—This section describes the details of dynamic server pages, which are files that are checked into the content server and then used to generate web pages dynamically. Dynamic server pages are used to customize the content server without the use of components.
- \* Reference—This section contains a number of subsections that provide reference information for customizing a content server:
  - **Idoc Script**—This section provides information about Idoc Script applications, functions, predefined variables, configuration settings, HTML forms scripting, and web server variables. The document contains syntax, code references, examples, and descriptions.

- **Services**—This section provides information on Content Server services, which are functions or procedures that are performed by the content server. Calling a content server service is the only way to communicate with the content server or access the database.
- **IDCCommand Reference**—This section provides information on the IdcCommand (Java) and IdcCommandX (ActiveX) command utilities, which enable users to execute content server services to interact with the content server and access the database.

# **FEEDBACK**

The **Feedback** section explains how you can provide feedback to the user documentation. Your comments help us improve the usability and content of the documentation.

Information Included

C h a p t e r

# **USER INTERFACE**

The user interface of the help system consists of three main areas:

- **❖** Navigation and Search Area (page 4-1)
- **Header** (page 4-2)
- **❖** Information Area (page 4-3)

# **NAVIGATION AND SEARCH AREA**

The navigation and search area is located on the left of the help window. It consists of three tabs, which provide the core navigational and search controls of the help system:

## **\*** Contents

The Contents tab displays the table of contents of all guides included in the online help system. You can use it to drill down to the information you need. For further details refer to Using the Table of Contents (page 5-1).

## **❖** Index

The Index tab shows a list of hyperlinked keywords that enable you to jump to pages with information on specific topics. For further details refer to Using the Index (page 5-2).

## Search

The Search tab provides full-text search capability, which enables you to find specific words and phrases in the help system. For further details refer to Using the Full-Text Search Features (page 5-2).

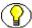

**Note:** If you are viewing an information page as part of a context-sensitive help topic, the navigation and search area may not be visible. To display the table of contents with the location of the current page highlighted, click the icon (Show in Contents) in the header.

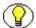

**Note:** The default width of the navigation and search area is 250 pixels. You can resize the area by dragging the vertical line that separates it from the information area. If you reduce the size of the navigation and search area so much that all tabs no longer fit in the available space, arrow buttons are displayed and you can move from tab to tab by clicking the arrow buttons.

# **HEADER**

The header has a number of buttons which provide navigation and output features:

| Button                      | Description                                                                                                    |  |  |
|-----------------------------|----------------------------------------------------------------------------------------------------|--|--|
| <b>☼</b> (Show in Contents) | If you click this button, the location of the current page in the help system is shown in the table of contents on the left.                                                                                                  |  |  |
| < (Previous)                | If you click this button, the previous page in the help system is displayed. Please note this is not necessarily the page that you accessed last.                                                                             |  |  |
| > (Next)                    | If you click this button, the next page in the help system is displayed.                                                                                                    |  |  |
| <b>呂</b> (Print)            | If you click this button, the current page is printed using the standard printing settings of the selected printer.  Please note that only the information area is printed, not the navigation and search area or the header. |  |  |

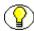

**Note:** For more information about printing the product documentation, refer to Printing the Information (page 5-3).

## INFORMATION AREA

This area contains the actual help information. They are the individual "pages" of the help system.

## **Book Title**

The top left corner of each page shows the title of the book that contains the current page. This helps you identify where exactly you are in the help system when moving from hyperlink to hyperlink.

## **Breadcrumbs**

The top left corner of each page also shows a trail of navigation links to heading levels in the current book. These are known as "breadcrumbs," and they help you identify where exactly you are in the current book when moving from hyperlink to hyperlink.

## **PDF Links**

The top right corner of each page contains a icon (PDF). If you click this icon, the PDF version of the current book is opened in Adobe Acrobat. You can download the free Adobe Acrobat Reader from the Adobe Internet website.

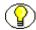

**Note:** Depending on your Acrobat settings, the PDF document may be opened in a new window or in the current window. You can change this setting in Adobe Acrobat Reader: **Acrobat Reader 5:** Edit—Preferences—Options—Open Cross-Document Links In Same Window

**Acrobat Reader 6:** Edit—Preferences—General—Open cross-document links in same window

## **Hyperlinks**

The text may contain hyperlinks to other sections in the help system. They help you move between related topics. These hyperlinks are marked blue and underlined (please note this is just an example and not an actual hyperlink).

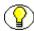

**Note:** Some hyperlinks link to information that is opened in a new browser window.

## **Glossary Links**

Some help systems have glossary links, which are marked purple (please note this is just an example and not an actual glossary link). If you move the mouse cursor over a glossary link, a small popup will appear containing a definition of the marked word or phrase. If you click a glossary link, you go to the location of the entry in the glossary.

# Chapter 5

# USING THIS HELP SYSTEM

This section covers the following topics:

- Finding Information (page 5-1)
- **❖** Moving Around (page 5-3)
- Printing the Information (page 5-3)

# **FINDING INFORMATION**

There are several ways to find information in the help system:

- **❖** Using the Table of Contents (page 5-1)
- **❖** Using the Index (page 5-2)
- ❖ Using the Full-Text Search Features (page 5-2)

# **Using the Table of Contents**

You can use the table of contents on the Contents tab of the navigation and search area to drill down to the information you need. This method is useful if you want to go from more generic information to more specific information.

The table of contents has the form of an expandable/collapsible tree view. By default, only the top-level TOC entries are visible. Closed book icons represent TOC entries that have subentries. Click a closed book to open it and see its contents. When you expand a book, the closed book icon ( ) is replaced by an open book icon ( ). You can click the book again to close it.

# **Using the Index**

You can use the index on the Index tab of the navigation and search area to view a list of hyperlinked keywords. Each of the keywords takes you to a page that provides information on the keyword subject. This method is useful if you want information on a particular topic, but are not exactly sure where it would be in the table of contents.

You can scroll up and down the list of keywords to find the index entry you want, or you can type the first few letters of the term in the text box, and the index will scroll automatically as you type. Double-click an index entry to display the corresponding help topic, or select an index entry and then click the Display button. If multiple help topics correspond to a particular index entry, double-clicking that entry displays a list of topics from which to choose.

# **Using the Full-Text Search Features**

You can use the search features on the Search tab of the navigation and search area to perform a full-text search of the entire online help system. This method is useful if you want to look for specific words or phrases.

You type the word or phrase to search for, and then press Enter or click Go. The Search tab displays a list of all the topics in your help system that contain the word or phrase you entered. If you search for multiple words, the search finds help topics that contain all the words you entered. The topics found are ranked in order of relevance. The higher the ranking, the more likely the topic includes all the word or phrase you searched for.

Click the drop-down arrow next to the search field to see a history of words you have searched for. You can then select one of those words to perform the same search again.

When you click one of the topics found by the search, each occurrence of the term or terms you searched for appears highlighted in the information area.

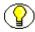

**Note:** The text-highlighting feature works only in Internet Explorer on the Microsoft Windows platform.

## MOVING AROUND

There are several ways to move around in the help system.

You can move strictly **sequentially** from page to page by clicking the (previous) or (next) icons in the header. This moves you backward or forward between the various heading levels in the table of contents.

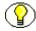

**Note:** The Previous and Next icons do *not* take you to pages that you visited earlier. This means they do not behave like the Back and Forward buttons in your web browser.

You can also move more freely by clicking on hyperlinks in the text. This takes you to the page that was referenced by the hyperlink. Hyperlinks are marked blue and underlined (please note this is just an example and not an actual hyperlink).

If you are on a particular page and you want to know where that page is located in the table of contents, you can click the icon in the header. The table of contents will then expand and highlight the location of the current page.

# PRINTING THE INFORMATION

This section covers the following topics:

- Printing an Individual Page (page 5-3)
- ❖ Printing an Entire Book (page 5-4)

## **Printing an Individual Page**

You can print individual pages in the help system by clicking the Print icon in the header ( ). This will print the current page. Only the information area is printed, not the navigation and search area or the header.

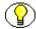

**Note:** Only the currently active frame is printed. To make sure the information area is printed, it is recommended that you click anywhere in the information area before giving a print command.

# **Printing an Entire Book**

Most of the guides included in the online help system are also available as Adobe Acrobat (PDF) files. If a PDF version is available, each help page contains a icon (PDF) in its top-right corner. If you click this icon, the PDF version of the current book is opened in Adobe Acrobat. You can then print the entire book or parts of it.

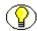

Note: You can download the free Adobe Acrobat Reader from the Adobe Internet website.

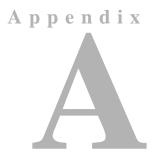

# THIRD PARTY LICENSES

## **OVERVIEW**

This appendix includes a description of the Third Party Licenses for all the third party products included with this product.

- **❖** Apache Software License (page A-1)
- ❖ W3C® Software Notice and License (page A-2)
- **❖** Zlib License (page A-3)
- **❖** General BSD License (page A-4)
- **❖** General MIT License (page A-5)
- **❖** Unicode License (page A-5)
- Miscellaneous Attributions (page A-7)

# **APACHE SOFTWARE LICENSE**

- \* Copyright 1999-2004 The Apache Software Foundation.
- \* Licensed under the Apache License, Version 2.0 (the "License");
- \* you may not use this file except in compliance with the License.
- \* You may obtain a copy of the License at
- http://www.apache.org/licenses/LICENSE-2.0

\*

- \* Unless required by applicable law or agreed to in writing, software
- \* distributed under the License is distributed on an "AS IS" BASIS,
- \* WITHOUT WARRANTIES OR CONDITIONS OF ANY KIND, either express or implied.
- \* See the License for the specific language governing permissions and
- \* limitations under the License.

# **W3C® SOFTWARE NOTICE AND LICENSE**

- \* Copyright © 1994-2000 World Wide Web Consortium,
- \* (Massachusetts Institute of Technology, Institut National de
- \* Recherche en Informatique et en Automatique, Keio University).
- \* All Rights Reserved. http://www.w3.org/Consortium/Legal/

\*

- \* This W3C work (including software, documents, or other related items) is
- \* being provided by the copyright holders under the following license. By
- \* obtaining, using and/or copying this work, you (the licensee) agree that
- \* you have read, understood, and will comply with the following terms and
- \* conditions:

\*

- \* Permission to use, copy, modify, and distribute this software and its
- \* documentation, with or without modification, for any purpose and without
- \* fee or royalty is hereby granted, provided that you include the following
- \* on ALL copies of the software and documentation or portions thereof,
- \* including modifications, that you make:

\*

- \* 1. The full text of this NOTICE in a location viewable to users of the
- \* redistributed or derivative work.

\*

- \* 2. Any pre-existing intellectual property disclaimers, notices, or terms
- \* and conditions. If none exist, a short notice of the following form
- \* (hypertext is preferred, text is permitted) should be used within the
- \* body of any redistributed or derivative code: "Copyright ©
- \* [\$date-of-software] World Wide Web Consortium, (Massachusetts

- \* Institute of Technology, Institut National de Recherche en
- \* Informatique et en Automatique, Keio University). All Rights
- \* Reserved. http://www.w3.org/Consortium/Legal/"

\*

- \* 3. Notice of any changes or modifications to the W3C files, including the
- \* date changes were made. (We recommend you provide URIs to the location
- \* from which the code is derived.)

\*

- \* THIS SOFTWARE AND DOCUMENTATION IS PROVIDED "AS IS," AND COPYRIGHT HOLDERS
- \* MAKE NO REPRESENTATIONS OR WARRANTIES, EXPRESS OR IMPLIED, INCLUDING BUT
- \* NOT LIMITED TO, WARRANTIES OF MERCHANTABILITY OR FITNESS FOR ANY PARTICULAR
- \* PURPOSE OR THAT THE USE OF THE SOFTWARE OR DOCUMENTATION WILL NOT INFRINGE
- \* ANY THIRD PARTY PATENTS, COPYRIGHTS, TRADEMARKS OR OTHER RIGHTS.

\*

- \* COPYRIGHT HOLDERS WILL NOT BE LIABLE FOR ANY DIRECT, INDIRECT, SPECIAL OR
- \* CONSEQUENTIAL DAMAGES ARISING OUT OF ANY USE OF THE SOFTWARE OR
- \* DOCUMENTATION.

\*

- \* The name and trademarks of copyright holders may NOT be used in advertising
- \* or publicity pertaining to the software without specific, written prior
- \* permission. Title to copyright in this software and any associated
- \* documentation will at all times remain with copyright holders.

\*

# **ZLIB LICENSE**

\* zlib.h -- interface of the 'zlib' general purpose compression library version 1.2.3, July 18th, 2005

Copyright (C) 1995-2005 Jean-loup Gailly and Mark Adler

This software is provided 'as-is', without any express or implied

warranty. In no event will the authors be held liable for any damages

arising from the use of this software.

Permission is granted to anyone to use this software for any purpose, including commercial applications, and to alter it and redistribute it freely, subject to the following restrictions:

- The origin of this software must not be misrepresented; you must not claim that you wrote the original software. If you use this software in a product, an acknowledgment in the product documentation would be appreciated but is not required.
- 2. Altered source versions must be plainly marked as such, and must not be misrepresented as being the original software.
- 3. This notice may not be removed or altered from any source distribution.

Jean-loup Gailly jloup@gzip.org

Mark Adler madler@alumni.caltech.edu

## **GENERAL BSD LICENSE**

Copyright (c) 1998, Regents of the University of California All rights reserved.

Redistribution and use in source and binary forms, with or without modification, are permitted provided that the following conditions are met:

"Redistributions of source code must retain the above copyright notice, this list of conditions and the following disclaimer.

"Redistributions in binary form must reproduce the above copyright notice, this list of conditions and the following disclaimer in the documentation and/or other materials provided with the distribution.

"Neither the name of the <ORGANIZATION> nor the names of its contributors may be used to endorse or promote products derived from this software without specific prior written permission.

THIS SOFTWARE IS PROVIDED BY THE COPYRIGHT HOLDERS AND CONTRIBUTORS "AS IS" AND ANY EXPRESS OR IMPLIED WARRANTIES, INCLUDING, BUT NOT LIMITED TO, THE IMPLIED WARRANTIES OF MERCHANTABILITY AND FITNESS FOR A PARTICULAR PURPOSE ARE DISCLAIMED. IN NO EVENT SHALL THE COPYRIGHT OWNER OR CONTRIBUTORS BE LIABLE FOR ANY DIRECT, INDIRECT, INCIDENTAL, SPECIAL, EXEMPLARY, OR CONSEQUENTIAL DAMAGES (INCLUDING, BUT NOT LIMITED TO, PROCUREMENT OF SUBSTITUTE GOODS OR SERVICES; LOSS OF USE, DATA, OR PROFITS; OR BUSINESS INTERRUPTION) HOWEVER CAUSED AND ON ANY THEORY OF LIABILITY, WHETHER IN CONTRACT, STRICT LIABILITY, OR TORT (INCLUDING NEGLIGENCE OR OTHERWISE) ARISING IN ANY WAY OUT OF THE USE OF THIS SOFTWARE, EVEN IF ADVISED OF THE POSSIBILITY OF SUCH DAMAGE.

# **GENERAL MIT LICENSE**

Copyright (c) 1998, Regents of the Massachusetts Institute of Technology

Permission is hereby granted, free of charge, to any person obtaining a copy of this software and associated documentation files (the "Software"), to deal in the Software without restriction, including without limitation the rights to use, copy, modify, merge, publish, distribute, sublicense, and/or sell copies of the Software, and to permit persons to whom the Software is furnished to do so, subject to the following conditions:

The above copyright notice and this permission notice shall be included in all copies or substantial portions of the Software.

THE SOFTWARE IS PROVIDED "AS IS", WITHOUT WARRANTY OF ANY KIND, EXPRESS OR IMPLIED, INCLUDING BUT NOT LIMITED TO THE WARRANTIES OF MERCHANTABILITY, FITNESS FOR A PARTICULAR PURPOSE AND NONINFRINGEMENT. IN NO EVENT SHALL THE AUTHORS OR COPYRIGHT HOLDERS BE LIABLE FOR ANY CLAIM, DAMAGES OR OTHER LIABILITY, WHETHER IN AN ACTION OF CONTRACT, TORT OR OTHERWISE, ARISING FROM, OUT OF OR IN CONNECTION WITH THE SOFTWARE OR THE USE OR OTHER DEALINGS IN THE SOFTWARE.

## **UNICODE LICENSE**

UNICODE, INC. LICENSE AGREEMENT - DATA FILES AND SOFTWARE

Unicode Data Files include all data files under the directories http://www.unicode.org/Public/, http://www.unicode.org/reports/, and http://www.unicode.org/cldr/data/ . Unicode Software includes any source code published in the Unicode Standard or under the directories http://www.unicode.org/Public/, http://www.unicode.org/reports/, and http://www.unicode.org/cldr/data/.

NOTICE TO USER: Carefully read the following legal agreement. BY DOWNLOADING, INSTALLING, COPYING OR OTHERWISE USING UNICODE INC.'S DATA FILES ("DATA FILES"), AND/OR SOFTWARE ("SOFTWARE"), YOU UNEQUIVOCALLY ACCEPT, AND AGREE TO BE BOUND BY, ALL OF THE TERMS AND CONDITIONS OF THIS AGREEMENT. IF YOU DO NOT AGREE, DO NOT DOWNLOAD, INSTALL, COPY, DISTRIBUTE OR USE THE DATA FILES OR SOFTWARE.

### COPYRIGHT AND PERMISSION NOTICE

Copyright © 1991-2006 Unicode, Inc. All rights reserved. Distributed under the Terms of Use in http://www.unicode.org/copyright.html.

Permission is hereby granted, free of charge, to any person obtaining a copy of the Unicode data files and any associated documentation (the "Data Files") or Unicode software and any associated documentation (the "Software") to deal in the Data Files or Software without restriction, including without limitation the rights to use, copy, modify, merge, publish, distribute, and/or sell copies of the Data Files or Software, and to permit persons to whom the Data Files or Software are furnished to do so, provided that (a) the above copyright notice(s) and this permission notice appear with all copies of the Data Files or Software, (b) both the above copyright notice(s) and this permission notice appear in associated documentation, and (c) there is clear notice in each modified Data File or in the Software as well as in the documentation associated with the Data File(s) or Software that the data or software has been modified.

THE DATA FILES AND SOFTWARE ARE PROVIDED "AS IS", WITHOUT WARRANTY OF ANY KIND, EXPRESS OR IMPLIED, INCLUDING BUT NOT LIMITED TO THE WARRANTIES OF MERCHANTABILITY, FITNESS FOR A PARTICULAR PURPOSE AND NONINFRINGEMENT OF THIRD PARTY RIGHTS. IN NO EVENT SHALL THE COPYRIGHT HOLDER OR HOLDERS INCLUDED IN THIS NOTICE BE LIABLE FOR ANY CLAIM, OR ANY SPECIAL INDIRECT OR CONSEQUENTIAL DAMAGES, OR ANY DAMAGES WHATSOEVER RESULTING FROM LOSS OF USE, DATA OR PROFITS, WHETHER IN AN ACTION OF CONTRACT, NEGLIGENCE OR OTHER TORTIOUS ACTION, ARISING OUT OF OR IN CONNECTION WITH THE USE OR PERFORMANCE OF THE DATA FILES OR SOFTWARE.

Except as contained in this notice, the name of a copyright holder shall not be used in advertising or otherwise to promote the sale, use or other dealings in these Data Files or Software without prior written authorization of the copyright holder.

\_\_\_\_\_Unicode and the Unicode logo are trademarks of Unicode, Inc., and may be registered in some jurisdictions. All other trademarks and registered trademarks mentioned herein are the property of their respective owners

## MISCELLANEOUS ATTRIBUTIONS

Adobe, Acrobat, and the Acrobat Logo are registered trademarks of Adobe Systems Incorporated.

FAST Instream is a trademark of Fast Search and Transfer ASA.

HP-UX is a registered trademark of Hewlett-Packard Company.

IBM, Informix, and DB2 are registered trademarks of IBM Corporation.

Jaws PDF Library is a registered trademark of Global Graphics Software Ltd.

Kofax is a registered trademark, and Ascent and Ascent Capture are trademarks of Kofax Image Products.

Linux is a registered trademark of Linus Torvalds.

Mac is a registered trademark, and Safari is a trademark of Apple Computer, Inc.

Microsoft, Windows, and Internet Explorer are registered trademarks of Microsoft Corporation.

MrSID is property of LizardTech, Inc. It is protected by U.S. Patent No. 5,710,835. Foreign Patents Pending.

Oracle is a registered trademark of Oracle Corporation.

Portions Copyright © 1994-1997 LEAD Technologies, Inc. All rights reserved.

Portions Copyright © 1990-1998 Handmade Software, Inc. All rights reserved.

Portions Copyright © 1988, 1997 Aladdin Enterprises. All rights reserved.

Portions Copyright © 1997 Soft Horizons. All rights reserved.

Portions Copyright © 1995-1999 LizardTech, Inc. All rights reserved.

Red Hat is a registered trademark of Red Hat, Inc.

Sun is a registered trademark, and Sun ONE, Solaris, iPlanet and Java are trademarks of Sun Microsystems, Inc.

Sybase is a registered trademark of Sybase, Inc.

UNIX is a registered trademark of The Open Group.

Verity is a registered trademark of Autonomy Corporation plc

Third Party Licenses

# Index

## B

Book title in online help, 4-3 Breadcrumbs in online help, 4-3

## C

Contents tab in online help, 4-1, 5-1 Context-sensitive help table of contents and --, 4-2

## F

FAQ, 2-1 Finding information, 5-1 Full-text searching in online help, 5-2

## G

Glossary links in online help, 4-4

## Н

Header in online help, 4-2 Help system Contents tab, 4-1, 5-1 finding information, 5-1 full-text searching, 5-2 header, 4-2 hyperlinks, 4-3 Index tab, 4-1, 5-2 information area, 4-3 moving around in --, 5-3 navigation and search area, 4-1 printing entire books, 5-4 printing individual pages, 5-3 Search tab, 4-1, 5-2 text highlighting, 5-2 Help tabs

Contents, 4-1, 5-1 Index, 4-1, 5-2 Search, 4-1, 5-2 Highlighting of text in online help, 5-2 Hyperlinks in online help, 4-3, 4-3

Index tab in online help, 4-1, 5-2 Information area in online help, 4-3

## N

Navigation and search area, 4-1 default width, 4-2 Navigation in online help, 5-3 Next icon in online help, 4-2

## 0

Online help
Contents tab, 4-1
finding information, 5-1
full-text searching, 5-2
header, 4-2
hyperlinks, 4-3
Index tab, 4-1, 5-2
information area, 4-3
moving around in --, 5-3
navigation and search area, 4-1
printing entire books, 5-4
printing individual pages, 5-3
Search tab, 4-1, 5-2
text highlighting, 5-2

## P

PDF files of documentation, 5-4 PDF links in online help, 4-3

Previous icon in online help, 4-2 Printing entire help guides, 5-4 Printing individual help pages, 5-3

## S

Search tab in online help, 4-1, 5-2 Show in contents, 4-2

## Т

Table of contents and context-sensitive help, 4-2 Table of contents in online help, 5-1 Text highlighting in online help, 5-2 TOC in online help, 5-1